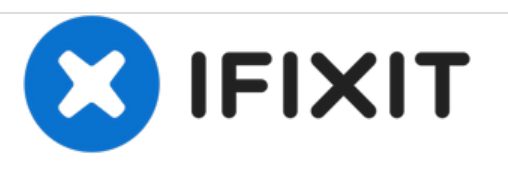

# **MacBook Pro (15 Zoll, Mitte 2009, Unibody, 2,53 GHz) optisches Laufwerk tauschen**

Austausch des optischen Laufwerks im MacBook Pro (15 Zoll, Mitte 2009, Unibody, 2,53 GHz).

Geschrieben von: Walter Galan

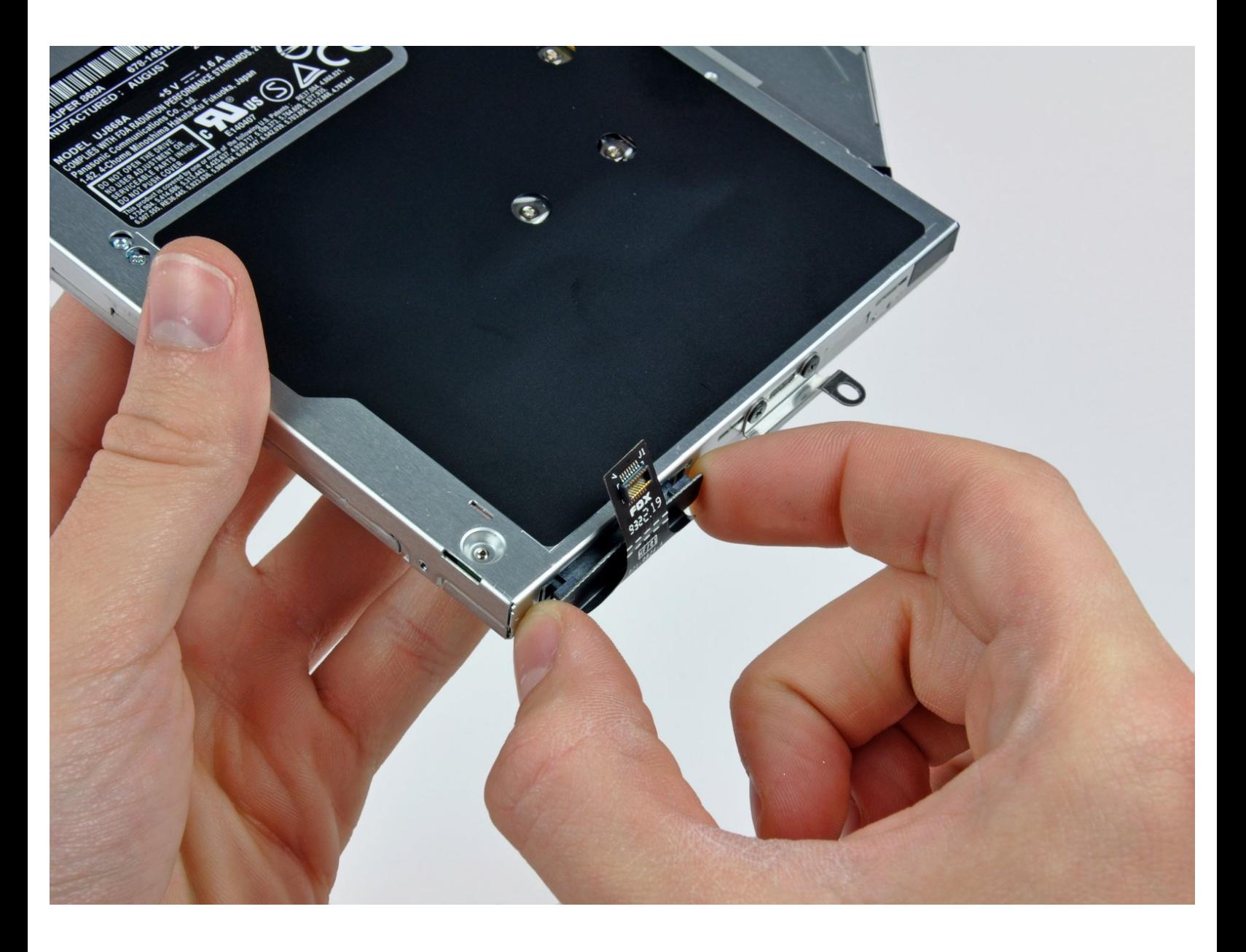

# **EINLEITUNG**

Diese Anleitung zeigt dir, wie du das SuperDrive Laufwerk in deinem Laptop austauschen kannst. (SATA-SuperDrive erforderlich)

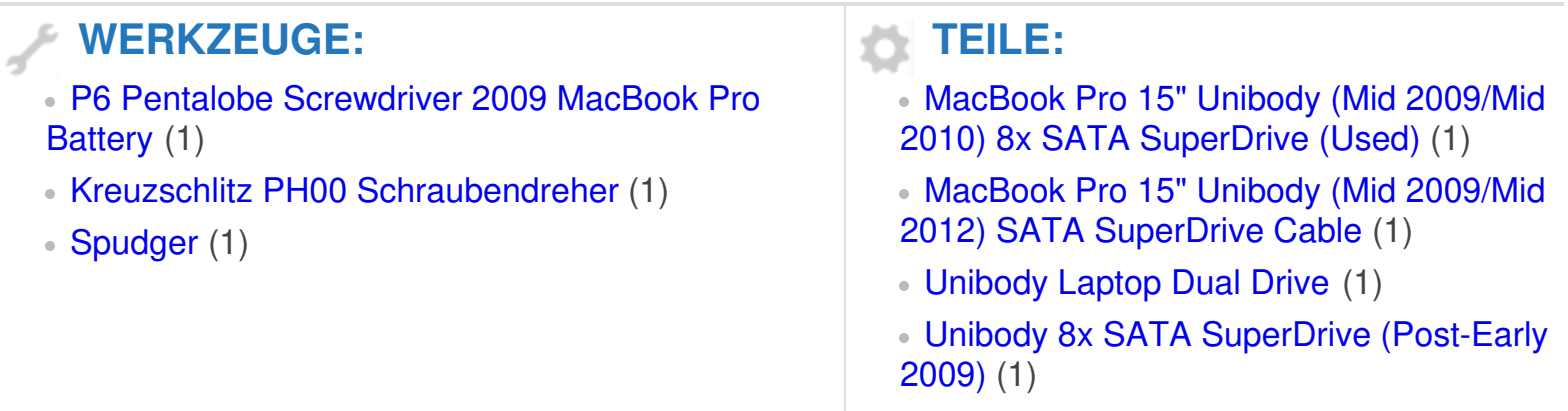

#### **Schritt 1 — Gehäuseunterteil**

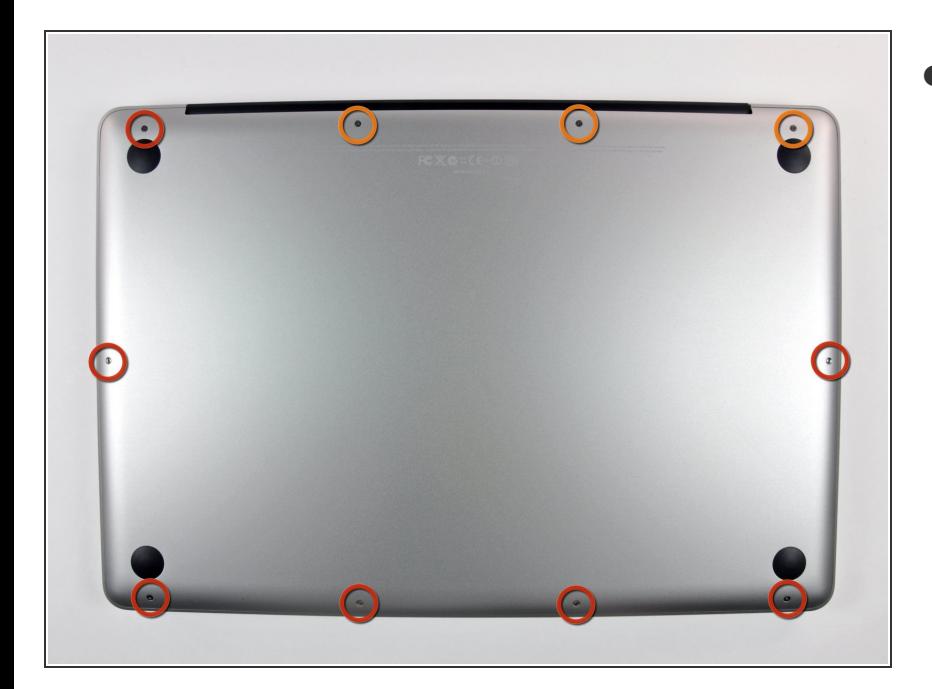

- Entferne die folgenden zehn Schrauben, mit denen das Gehäuseunterteil am Gehäuseoberteil befestigt ist:  $\bullet$ 
	- Sieben 3 mm Kreuzschlitzschrauben  $\bullet$
	- Drei 13,5 mm Kreuzschlitzschrauben

#### **Schritt 2**

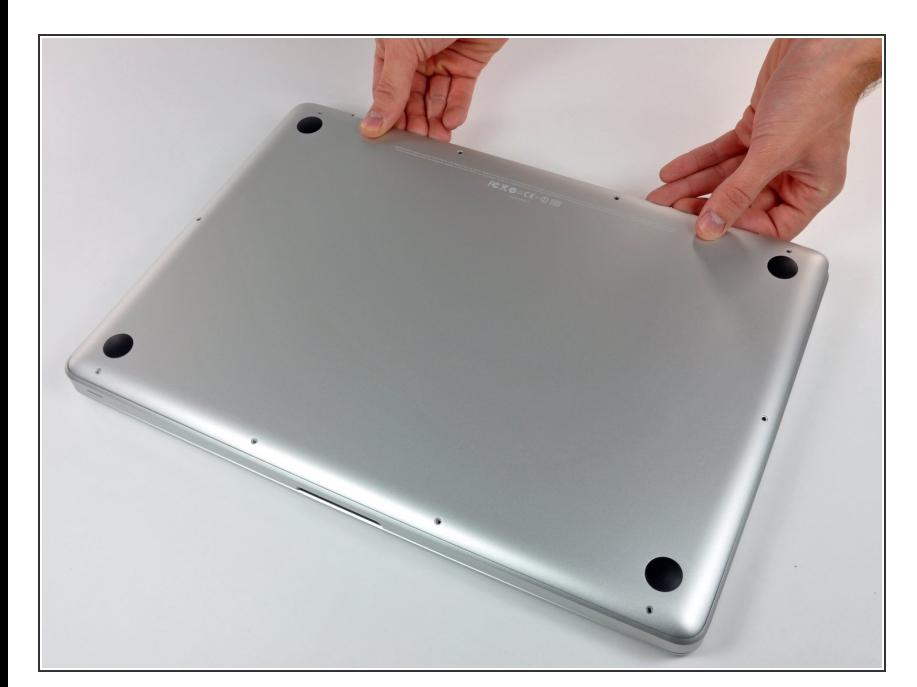

Hebe das Gehäuseunterteil mit beiden Händen in der Nähe der Lüftungsöffnung an, damit sich die  $\bullet$ 

beiden Clips lösen, mit denen die beiden Gehäuseteile verbunden sind.

Entferne das Gehäuseunterteil und lege es zur Seite.

## **Schritt 3 — Akku**

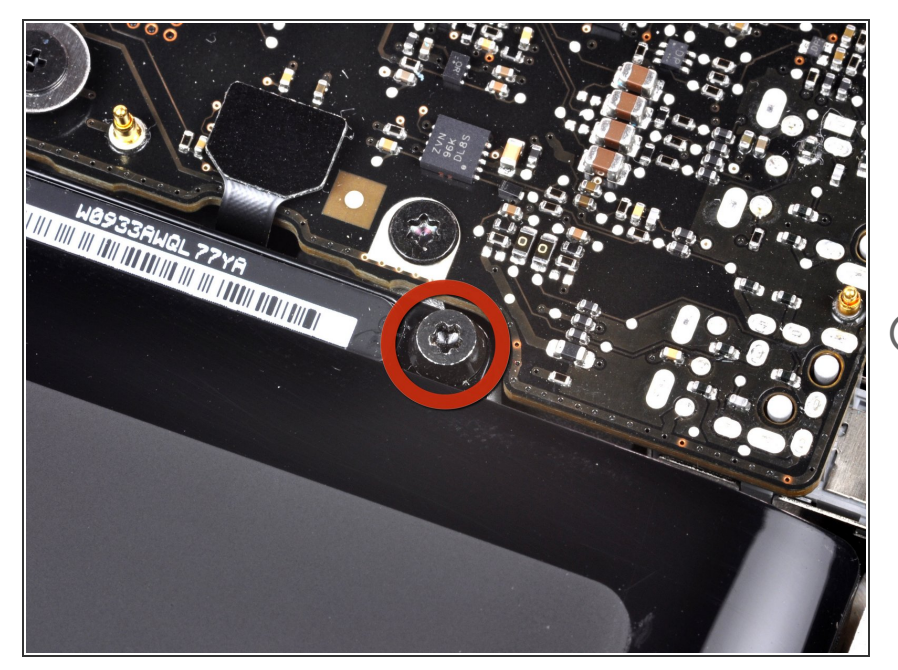

- Der Akku ist mit drei Pentalobe Schrauben am oberen Gehäuse befestigt. Sie können mit diesem [Spezialschraubendreher](https://store.ifixit.de/products/p6-pentalobe-screwdriver-2009-15-macbook-pro-battery) entfernt werden.  $\bullet$
- Falls du keinen Pentalobe-Schraubendreher hast, kannst du zur Not auch einen 1,5 mm Schlitzschraubendreher benutzen. Achte darauf, dass der Schraubendreherkopf genau in den Schlitz zwischen zwei der fünf "Punkte" passt, bevor du versuchst, die Schraube zu lösen, da sonst der Schraubenkopf beschädigt werden kann. **(i)**
- Falls der Schraubendreherkopf zu lose sitzt, nimm ein größeres Bit und feile es so ab, dass es genau passt, bevor du weitermachst.

Wenn du nur die Festplatte ersetzen willst, musst du nicht unbedingt den Schritten 3-7 folgen, um den Akku auszubauen. Allerdings ist es empfehlenswert, vor Reparaturen

oder Wartungen immer alle Stromquellen von Elektrogeräten abzutrennen.

## **Schritt 4**

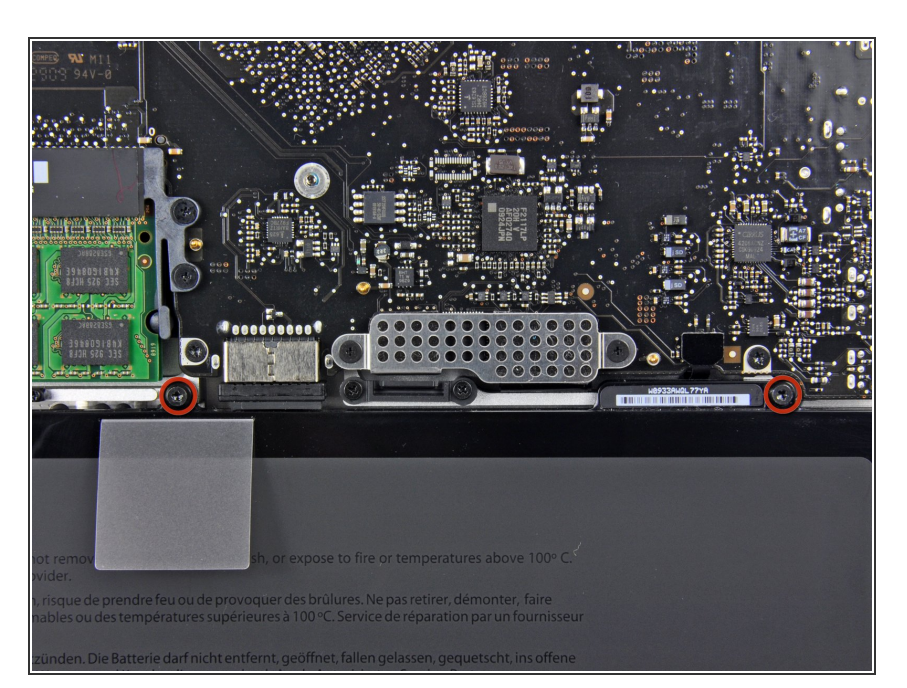

Entferne die zwei freiliegenden Pentalobe Schrauben an der Oberkante des Akkus.  $\bullet$ 

# **Schritt 5**

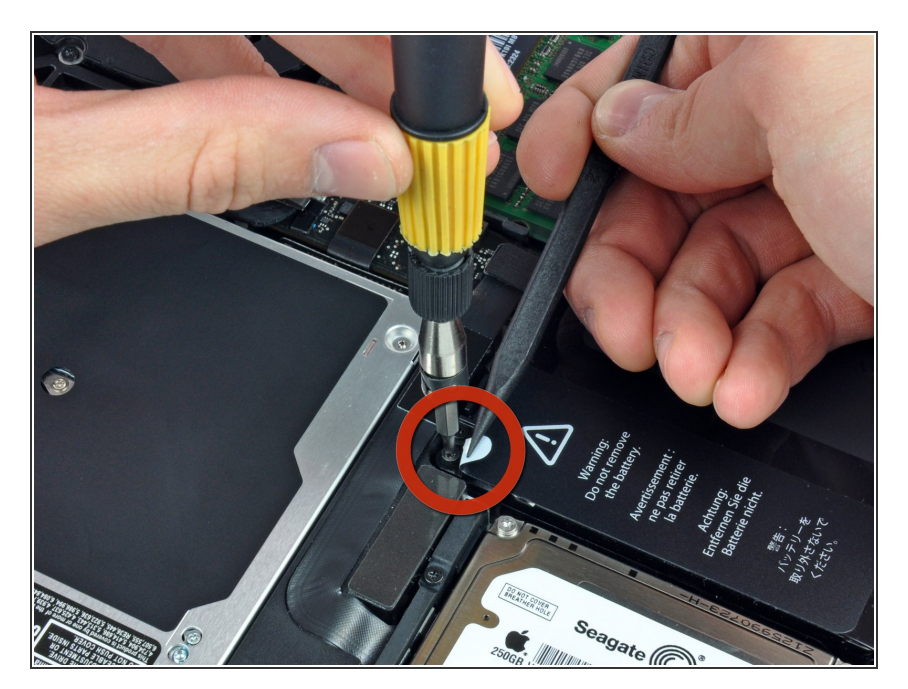

Biege die Ausbuchtung am Aufkleber "Warning: Do not remove the battery" mit der Spudgerspitze hoch, um die Pentalobe Schraube darunter zu entfernen.  $\bullet$ 

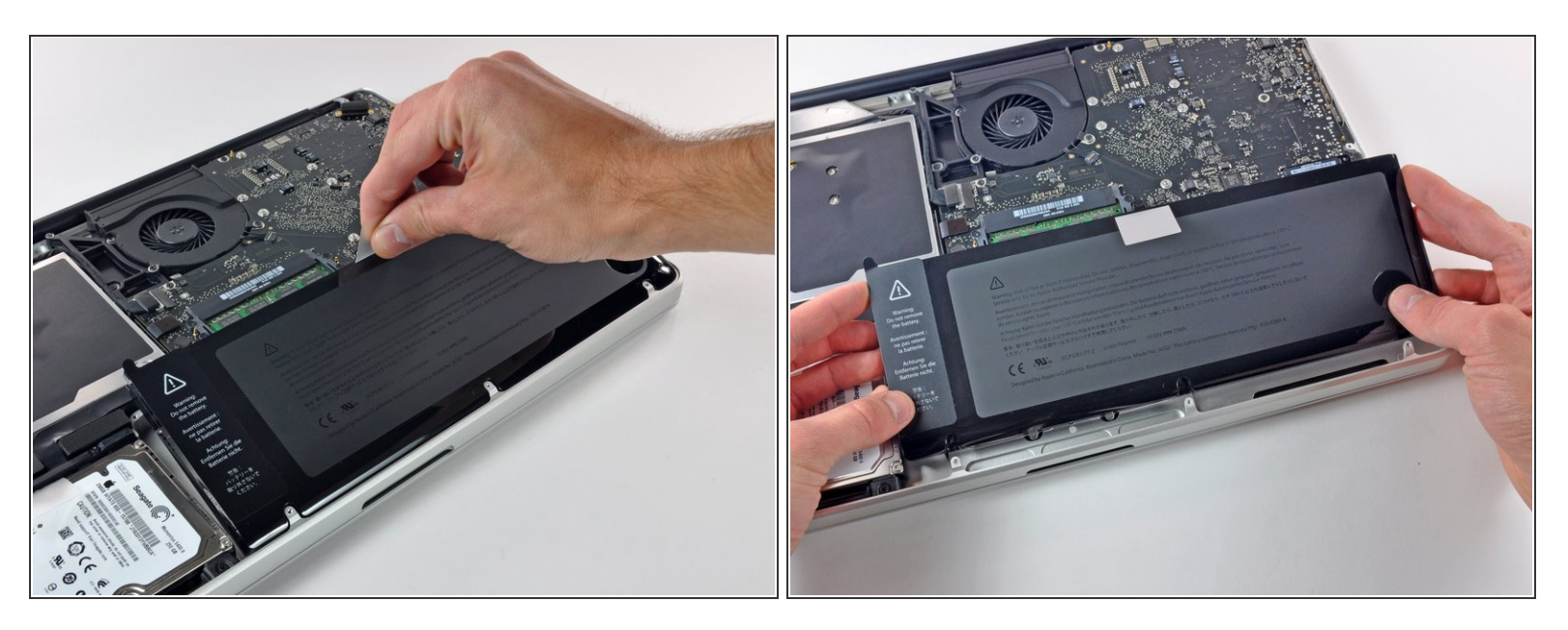

Hebe den Akku an seiner Plastiklasche hoch und schiebe ihn von der langen Kante des oberen Gehäuses weg.

Versuche noch nicht, den Akku ganz zu entfernen.

#### **Schritt 7**

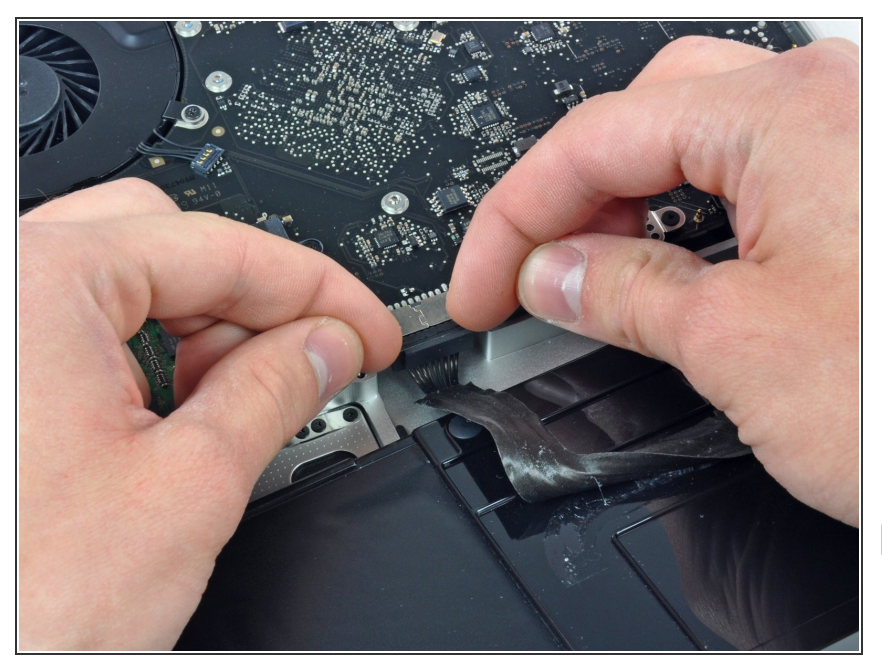

- Kippe den Akku soweit nach hinten, dass du an den Akkukabelstecker herankommst.  $\bullet$
- Ziehe den Akkukabelstecker aus seinem Anschluss auf dem Logic Board und entferne den Akku aus dem oberen Gehäuse.
- Wenn du einen neuen Akku einbaust, solltest du ihn gleich nach dem Einbau [kalibrieren.](https://de.ifixit.com/Wiki/Battery_Calibration)

#### **Schritt 8 — Optisches Laufwerk**

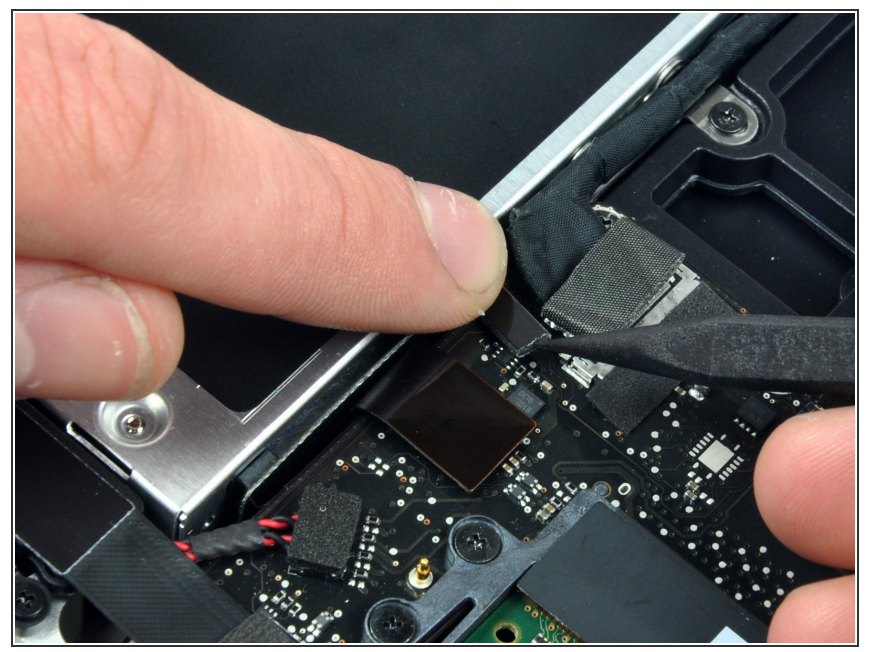

- Apple klebt ein kleines Stück durchsichtigen Kunstoffs auf eine Seite des Logic Boards hinter den Stecker des Kamerakabels, um ihn im Anschluss zu befestigen. Wenn du es entfernst, dann achte darauf, dass du keine der oberflächlich befestigten Bauteile auf dem Logic Board beschädigst.
- Halte ein Ende des Kabelhalters mit einem Finger nach unten, während du das andere Ende mit der Spudgerspitze etwas anhebst und vom Kamerakabelstecker wegdrehst.  $\bullet$

#### **Schritt 9**

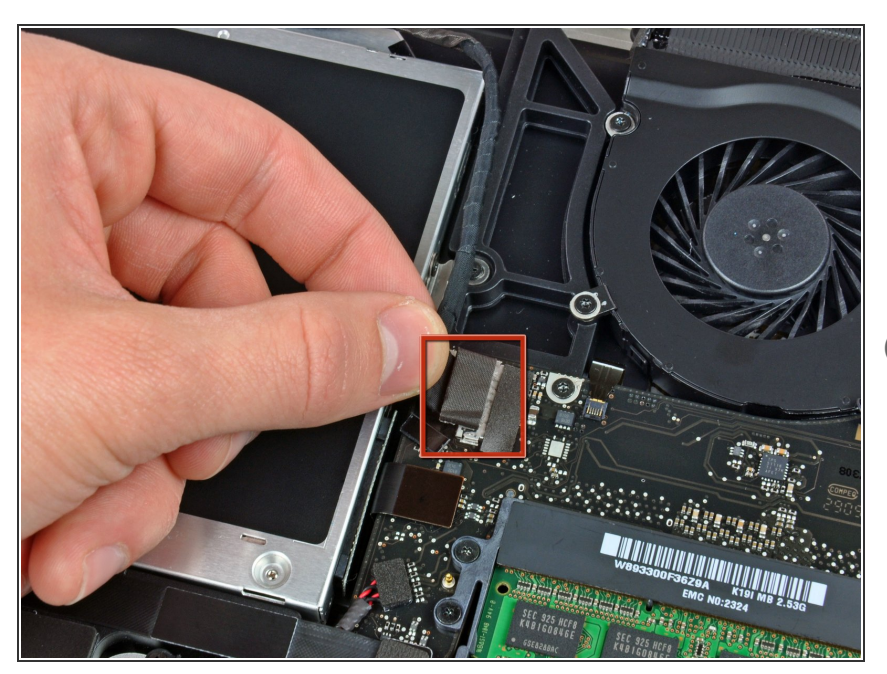

- Ziehe das männliche Ende des Kamerakabels gerade von seinem Anschluss weg, um es zu trennen.  $\bullet$
- Ziehe den Stecker parallel zur Oberfläche des Logic Boards und nicht senkrecht zu ihr.

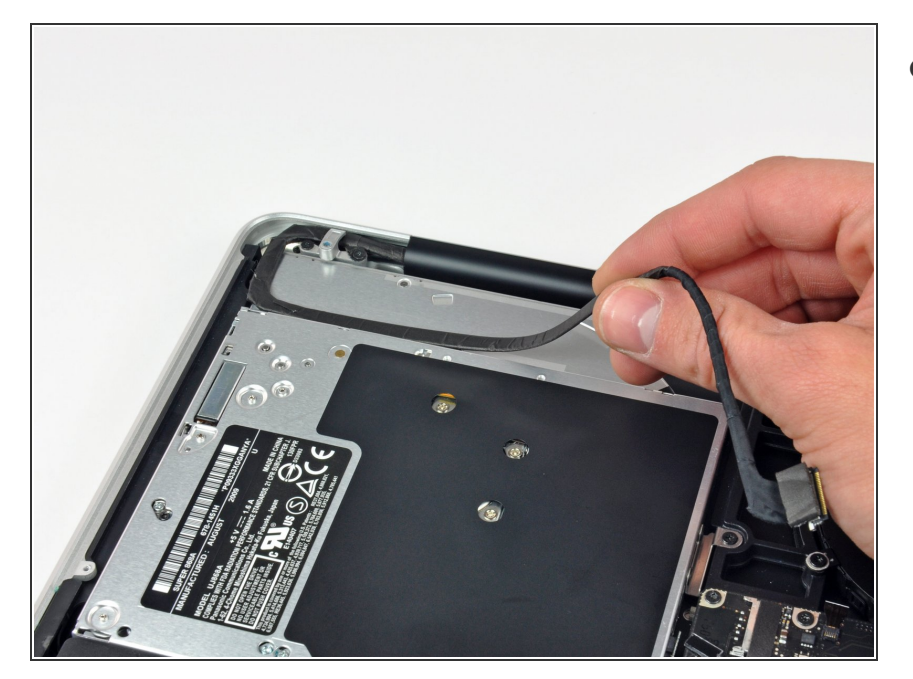

Löse das Kamerakabel aus der Klebeverbindung zum optischen Laufwerk.  $\bullet$ 

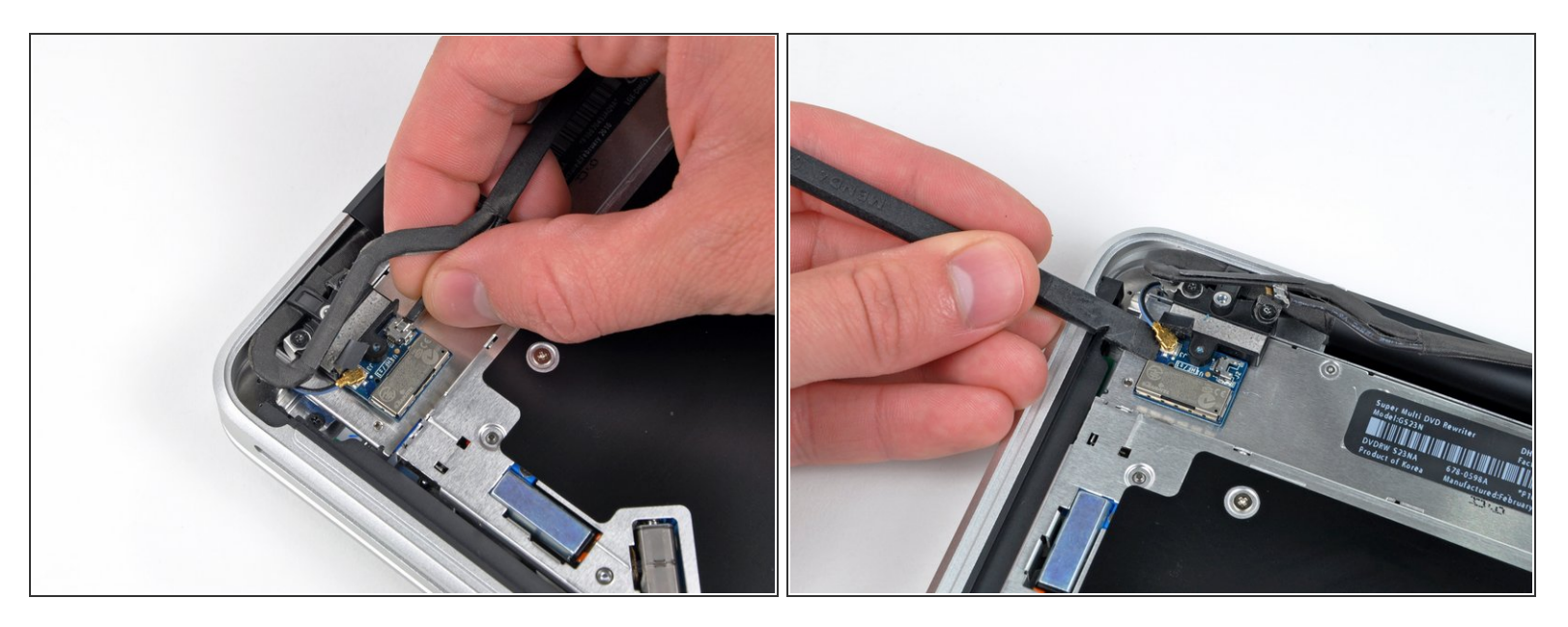

- Dieser Schritt ist nur nötig, wenn dein Display entspiegelt ist. Wenn du ein glänzendes Display hast, dann überspringen ihn.
- Ziehe das männliche Ende des Bluetooth-Kabels gerade aus seinem Anschluss heraus und trenne es ab.  $\bullet$

A Ziehe den Stecker parallel zur Oberfläche des Logic Boards und nicht senkrecht zu ihr.

Heble das Bluetooth-Antennenkabel mit dem flachen Ende des Spudgers aus seinem Anschluss auf der Platine.  $\bullet$ 

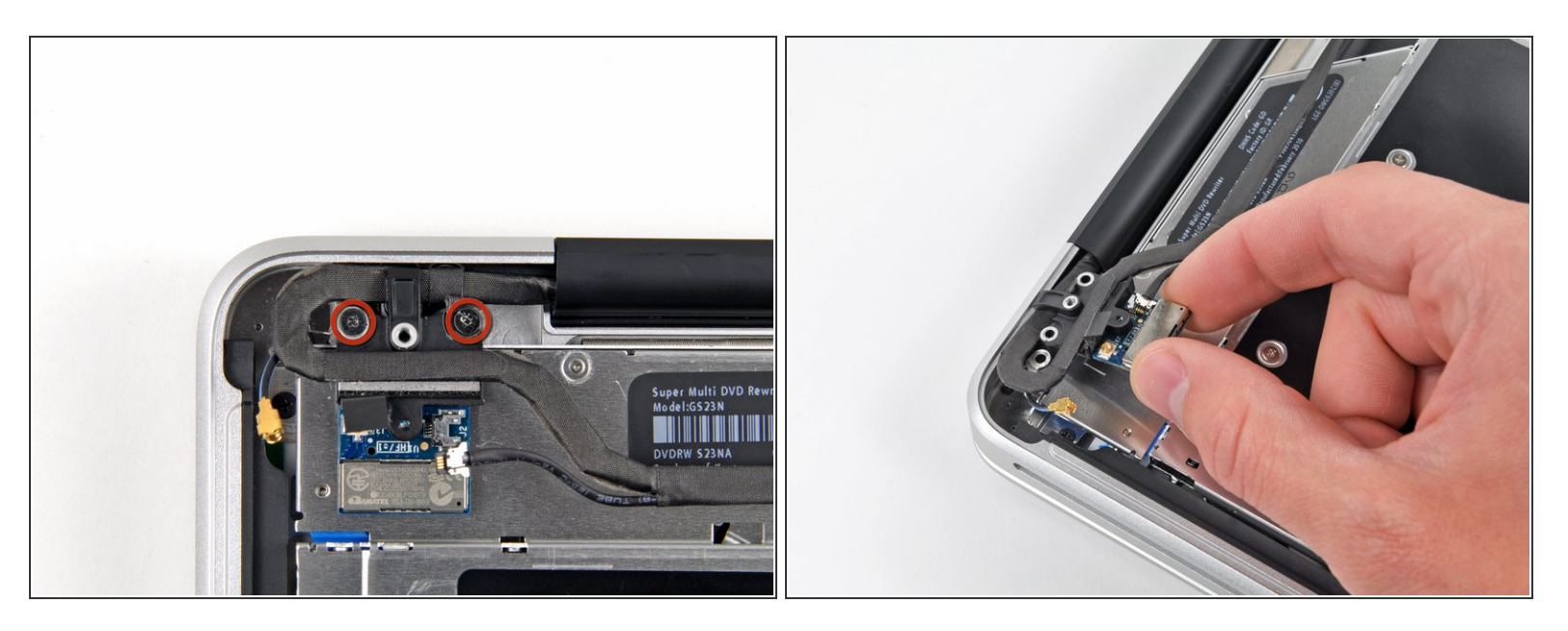

- $\widehat{I}$ ) Dieser Schritt ist nur nötig, wenn dein Display entspiegelt ist.
- Entferne die beiden 8 mm Kreuzschlitzschrauben, mit denen der Halter des Bluetooth/Kamerakabels am oberen Gehäuse befestigt ist.  $\bullet$
- Eine der Schrauben bleibt in der Erdungsöse des Bluetooth/Kamerakabels hängen. Wenn du das Display austauschst, musst du diese Schraube auf das neue Display übertragen.
- Hebe die Haltereinheit des Bluetooth/Kamerakabels aus dem oberen Gehäuse heraus.

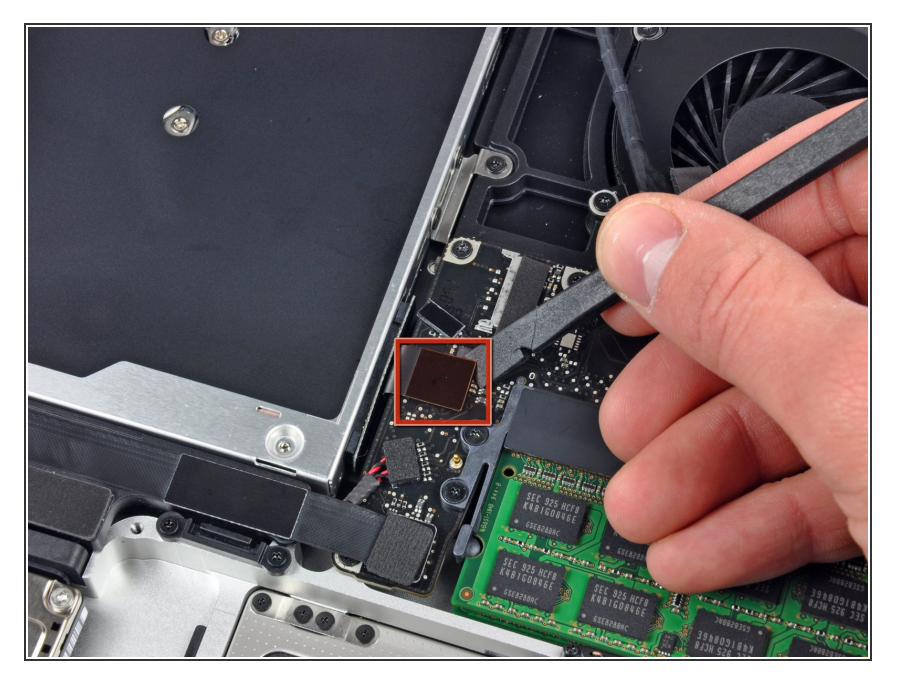

Heble den Stecker des optischen Laufwerks mit dem Spudger gerade vom Logic Board weg.  $\bullet$ 

# **Schritt 14**

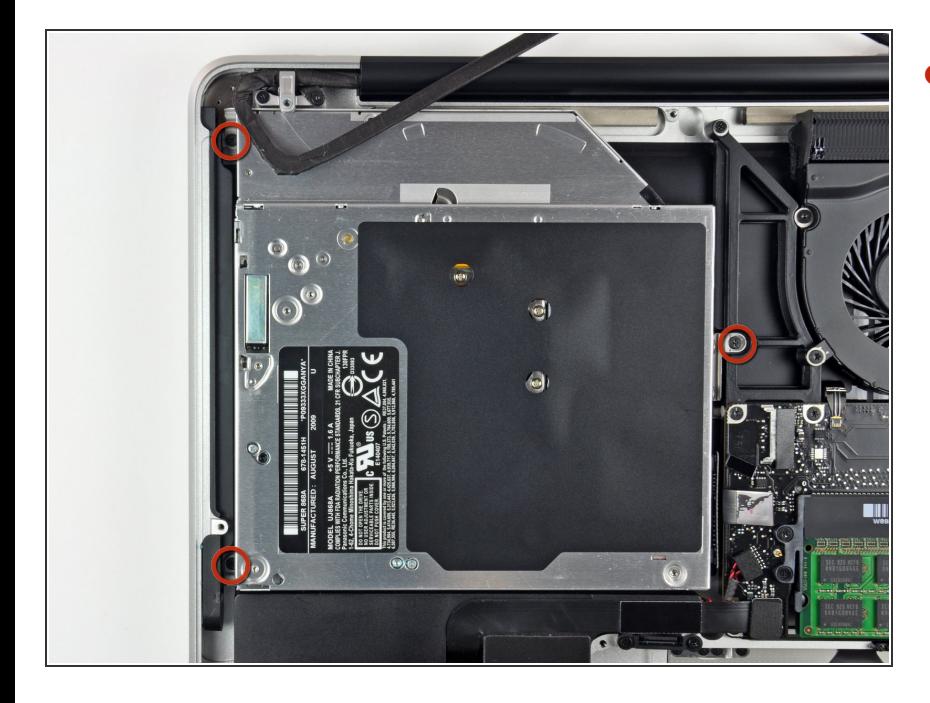

Entferne drei 3,5 mm Kreuzschlitzschrauben, mit denen das optische Laufwerk am oberen Gehäuse befestigt ist.  $\bullet$ 

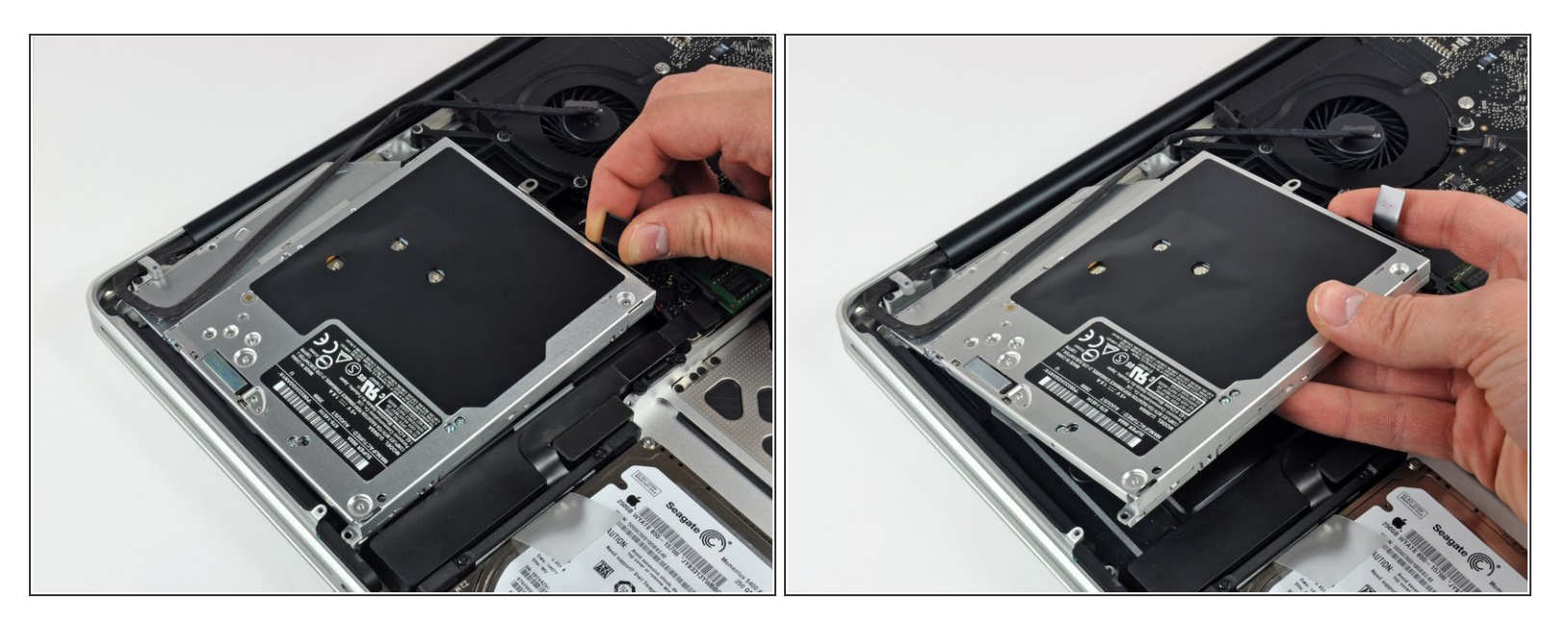

- Hebe das optische Laufwerk am linken Rand an und ziehe es aus dem Computer heraus.
- Achte beim Zusammenbau darauf, dass das SATA-Kabel nicht unter dem Logic Board steckenbleibt.  $|\star|$

#### **Schritt 16**

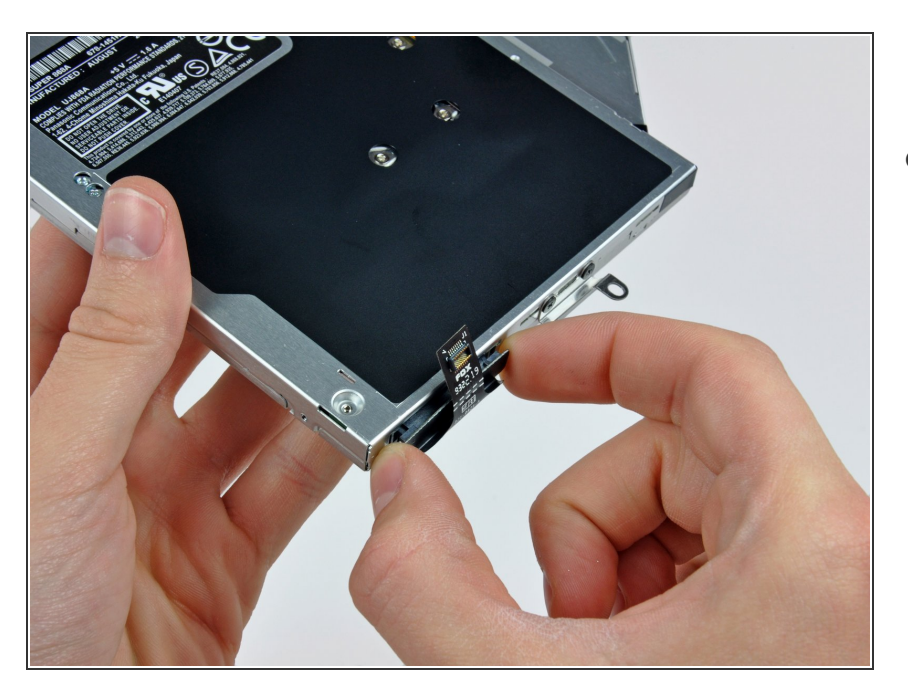

Trenne den Stecker am Kabel des optischen Laufwerks vom Laufwerk ab.  $\bullet$ 

#### **Schritt 17 — Optisches Laufwerk**

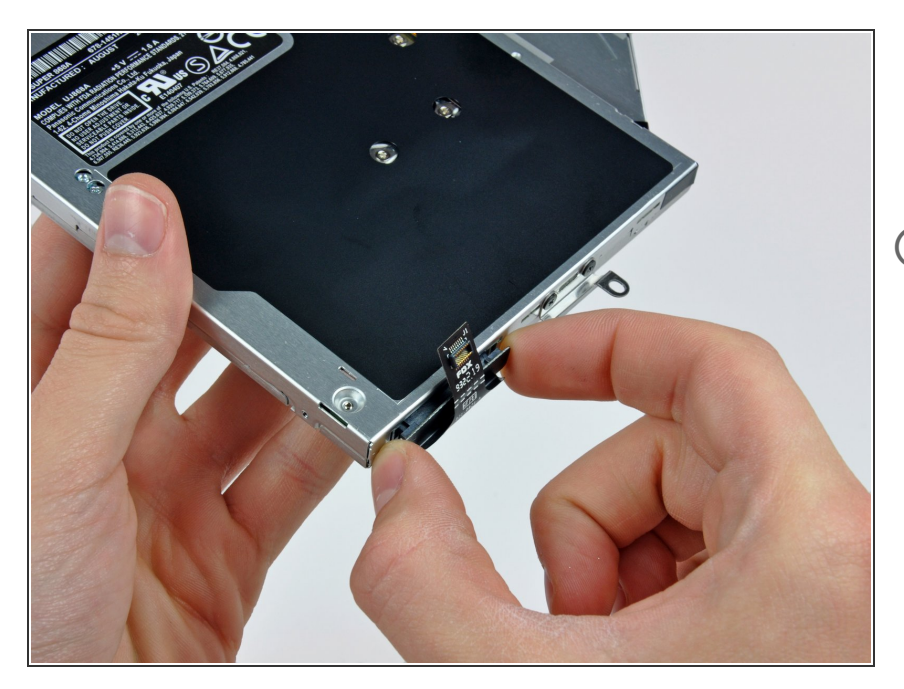

- Ziehe das Kabel zum optischen Laufwerk gerade vom optischen Laufwerk weg und entferne es.  $\bullet$
- Wenn sich eine CD oder ein anderes Objekt im Laufwerk verklemmt hat, kann dir unsere [Reparaturanleitung](https://de.ifixit.com/Anleitung/Entfernen+einer+Disc+oder+eines+anderen+Objekts+aus+einem+optischen+Laufwerk/772) des optischen Laufwerks helfen.

# **Schritt 18**

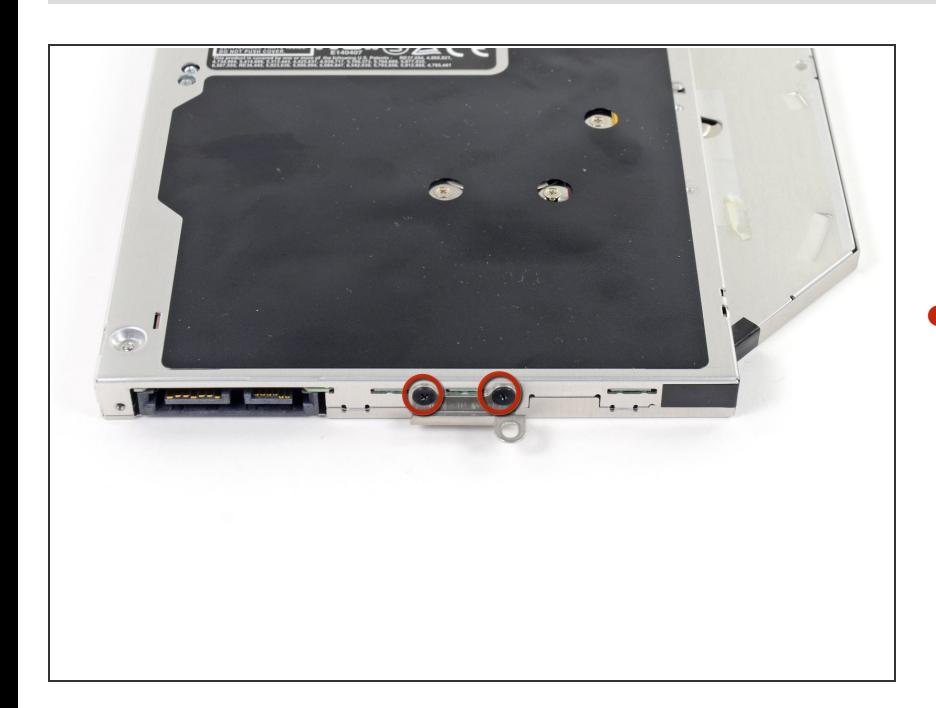

Entferne die beiden schwarzen Kreuzschlitzschrauben #0, mit denen die kleine Metallhalterung  $\bullet$ 

befestigt ist. Übertragen diese Halterung auf dein neues optisches Laufwerk oder [Laufwerkskäfig](https://store.ifixit.de/products/unibody-laptop-dual-drive).

Um dein Gerät wieder zusammenbauen, folge den Schritten in umgekehrter Reihenfolge.